# User Guide Textlocal WordPress Plugin

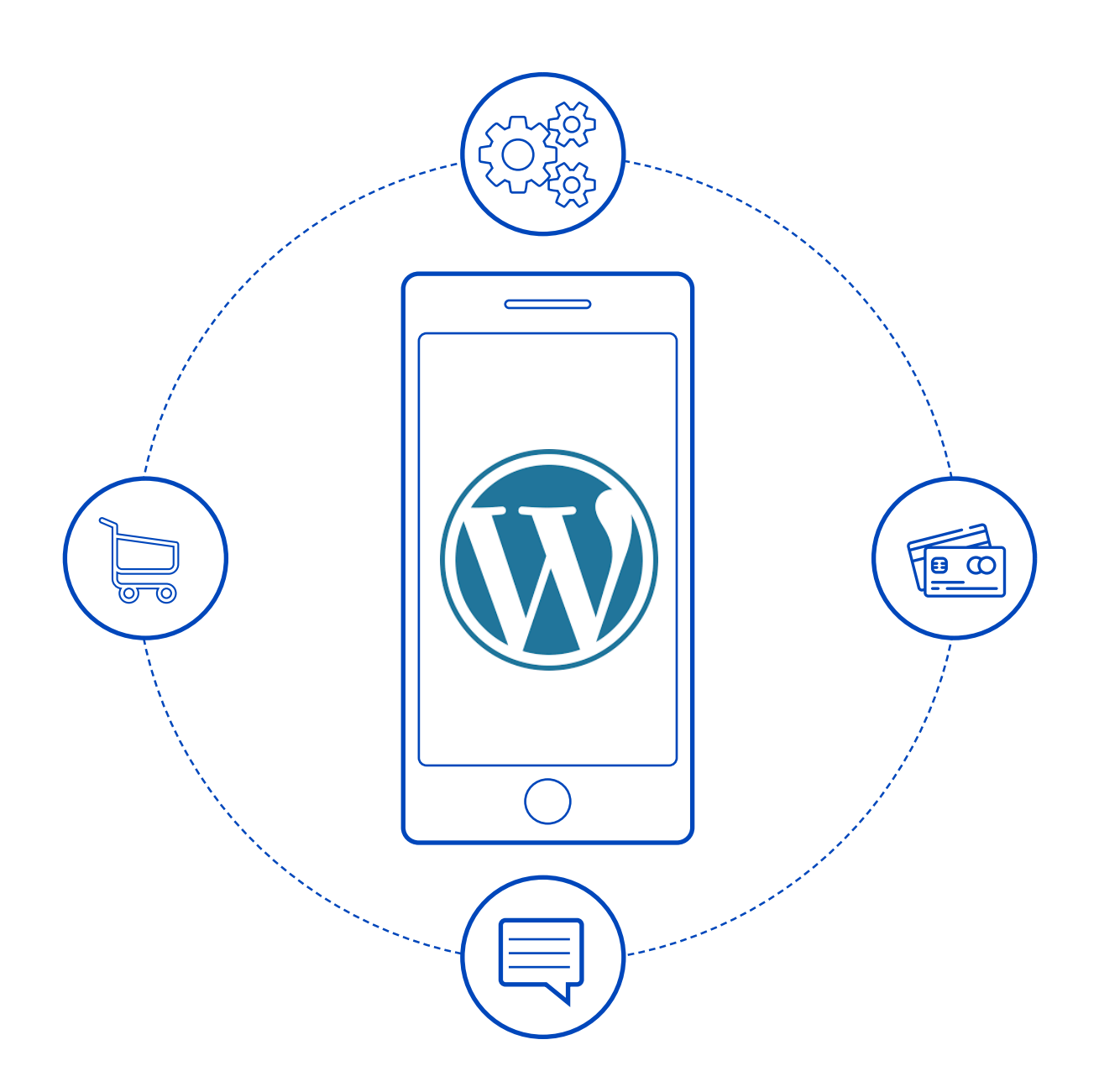

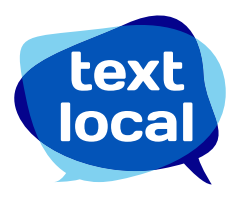

### **Contents**

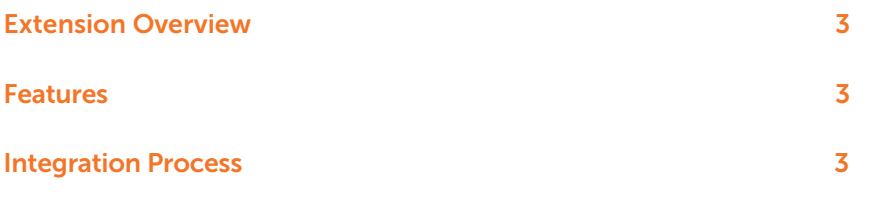

## Extension Overview

The Textlocal WordPress plugin is a comprehensive and powerful extension that enables you to send personalized SMSs to your customers or administrators during various events.

#### Features

- 1. SMS configuration confirmation is sent out to the desired numbers.
- 2. You can configure SMS notifications for both admin and customers.
- 3. Message will be sent out for the following status update:
	- a. When a new order is placed.
	- b. When an order is kept on hold.
	- c. When an order is released.
	- d. When an order is complete.
	- e. When an order is cancelled.
	- f. When an order is closed.
	- g. When an order is edited Cancel of the previous order and new order placing message is sent.
	- h. On reordering.
	- i. On raising an invoice.
	- j. On shipment.
- 4. All the above message templates are customizable.

### Integration Process

- 1. Download and extract the .zip file
- 2. Upload zip file under Plugins->Add New button ->Upload Plugin choose zip file and install same by clicking in 'install now' button
- 3. Activate plugin by going to Plugins tab in your Wordpress Administration panel
- 4. Configure your API key and Sender ID.
	- a. API key can be viewed/created in Textlocal Messenger under Settings->API Keys
	- b. If your account is [Promotional](https://www.textlocal.in/promotional-sms-transactional-sms), the sender ID needs to be added as TXTLCL. However the message will be delivered with a random 6 digit sender ID as per TRAI regulations.
	- c. If your account is [Transactional](https://www.textlocal.in/promotional-sms-transactional-sms), please add your pre-approved sender ID
		- i. To know how to convert your account to Transactional, please refer our comprehensive **FAQs** or mail to support@textlocal.in
- 5. Configure/Edit the templates for the events.
- 6. You can configure global placeholders like Order number, Name, Shipment number, Sale Value in the templates

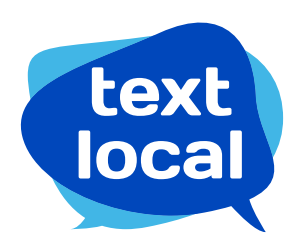

[www.textlocal.in](http://www.textlocal.in)

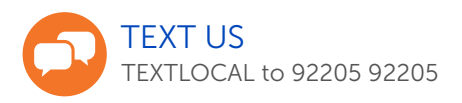

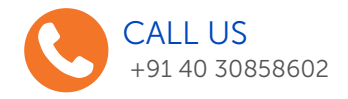

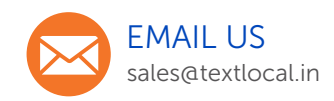

#### Follow us:

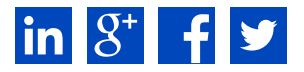